## 路由器(无线路由器)配置及上网的连接

为加强学院网络管理及使用规范,在学院网络调整后,不影响正常使用网络 上网,请使用路由器用户严格按以下操作设置:

## 一、配置路由器

连接:将网线连接电脑和路由器,路由器端选择接任意一个 LAN 口即可。

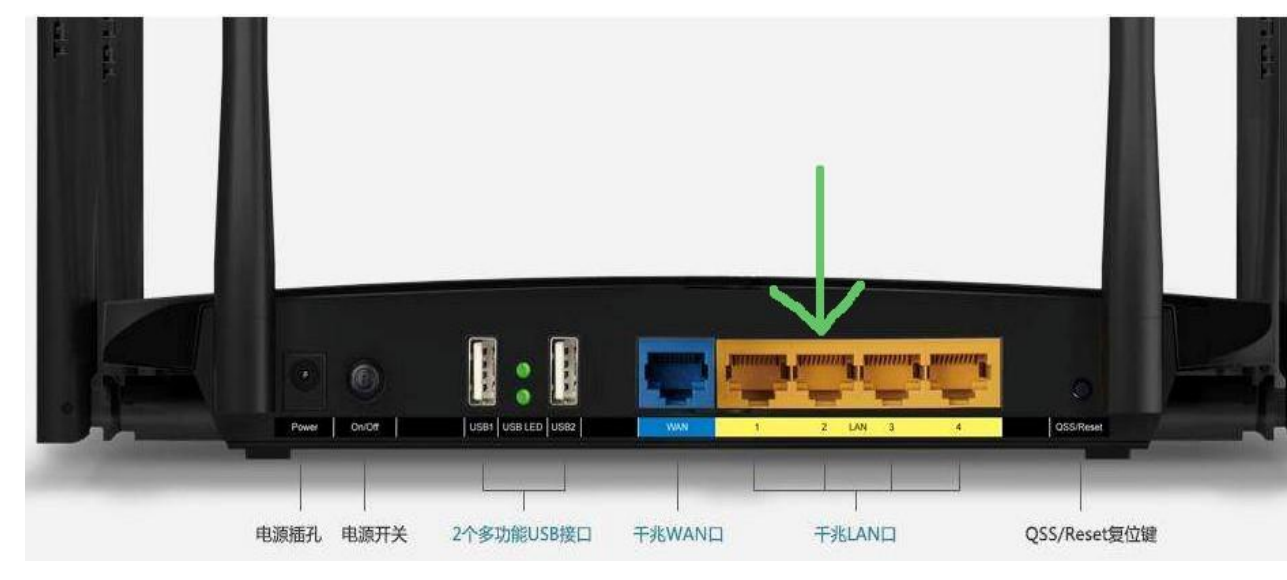

设置电脑地址与路由器地址在同一网段,打开浏览器,输入路由器的管理地 址(不同的路由器有着不同的地址, tp-link:192.168.1.1,小米:192.168.31.1, 华为:192.168.3.1,腾达:192.168.0.1,360 路由器:192.168.1.1 水星 Mercury: 192.168.1.1,磊科:192.16.1.具体详情请看路由器背面的说明或说明书。这里 用 tp-ling 路由器为例)输入路由器的登陆密码,点击确定。

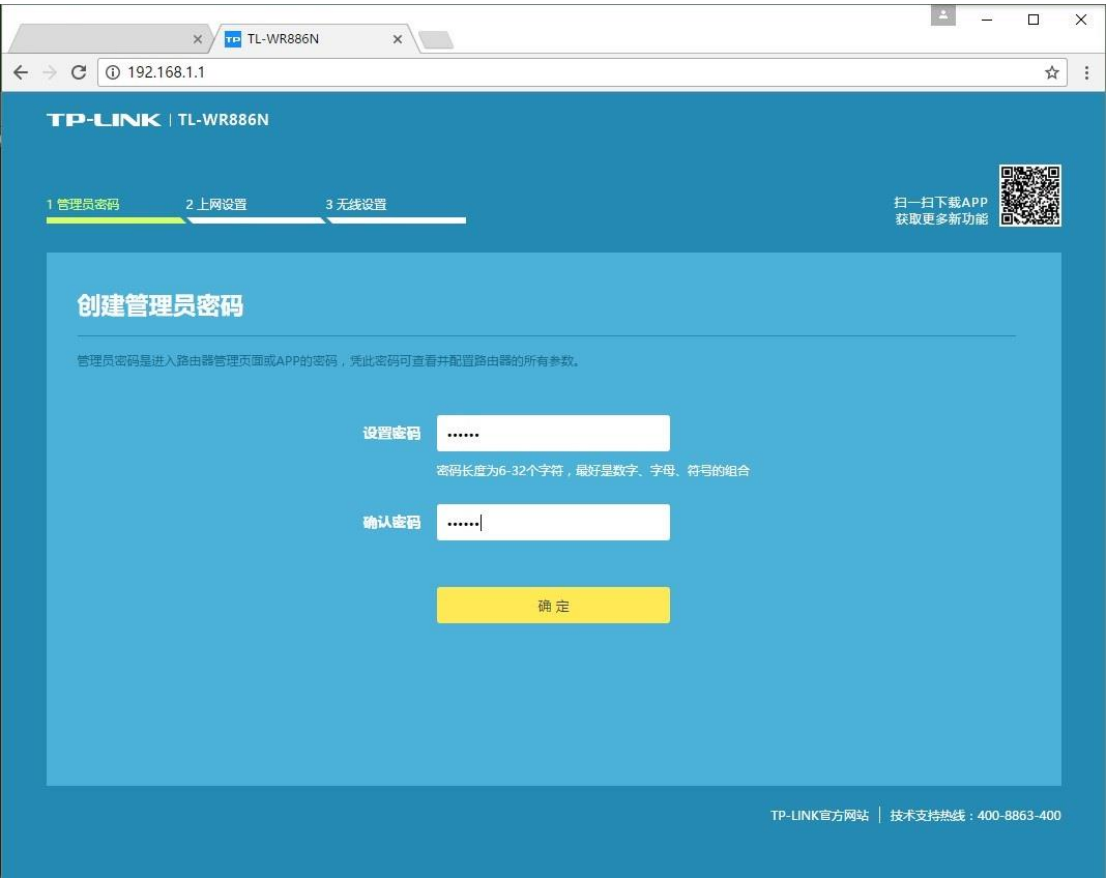

3. 点击右上角"跳过向导",选择右下角的"路由设置"

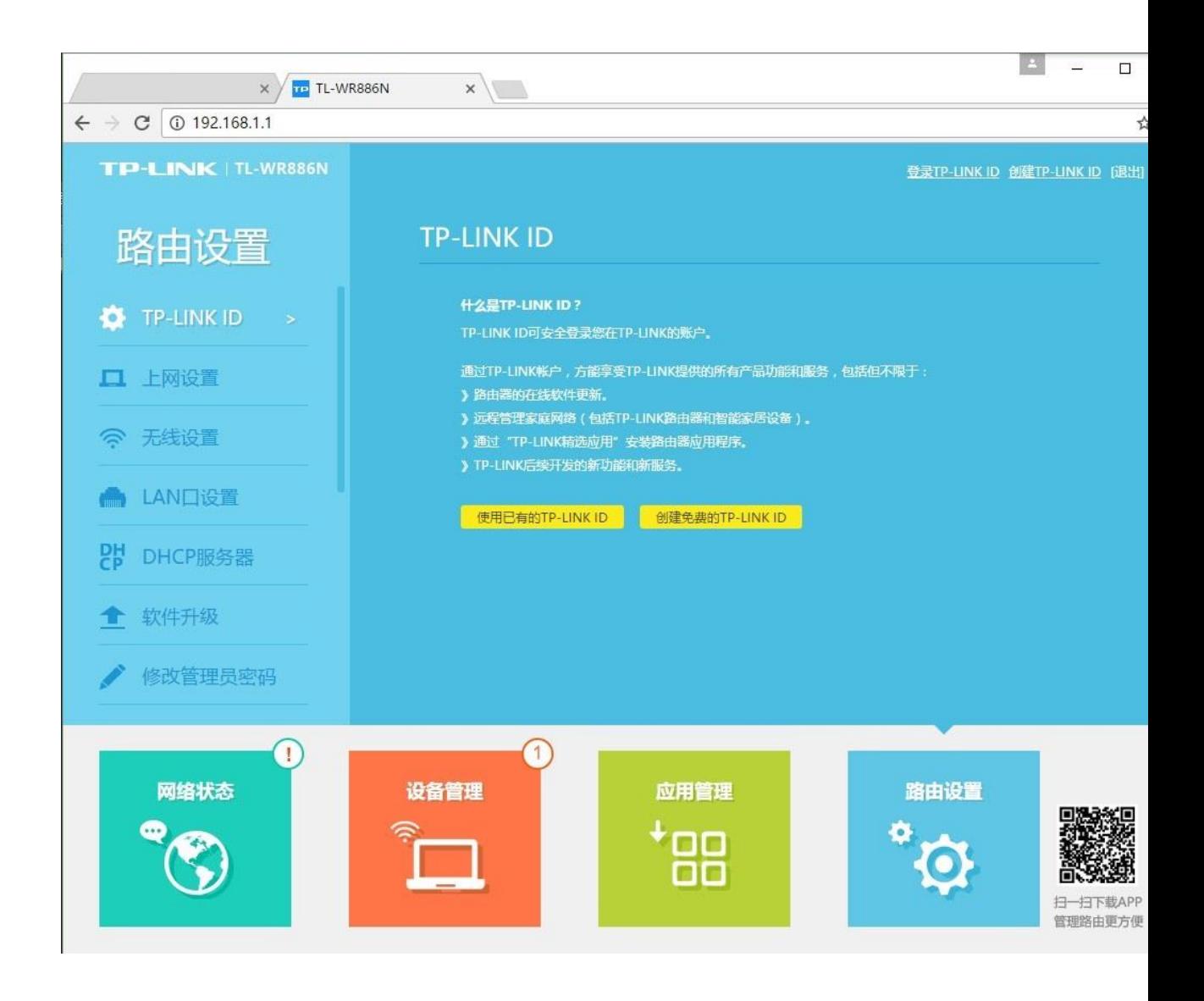

4. 点击左侧"DHCP 服务器", 在 DHCP 服务器选择"关", 设置完毕后点击 "保存"。

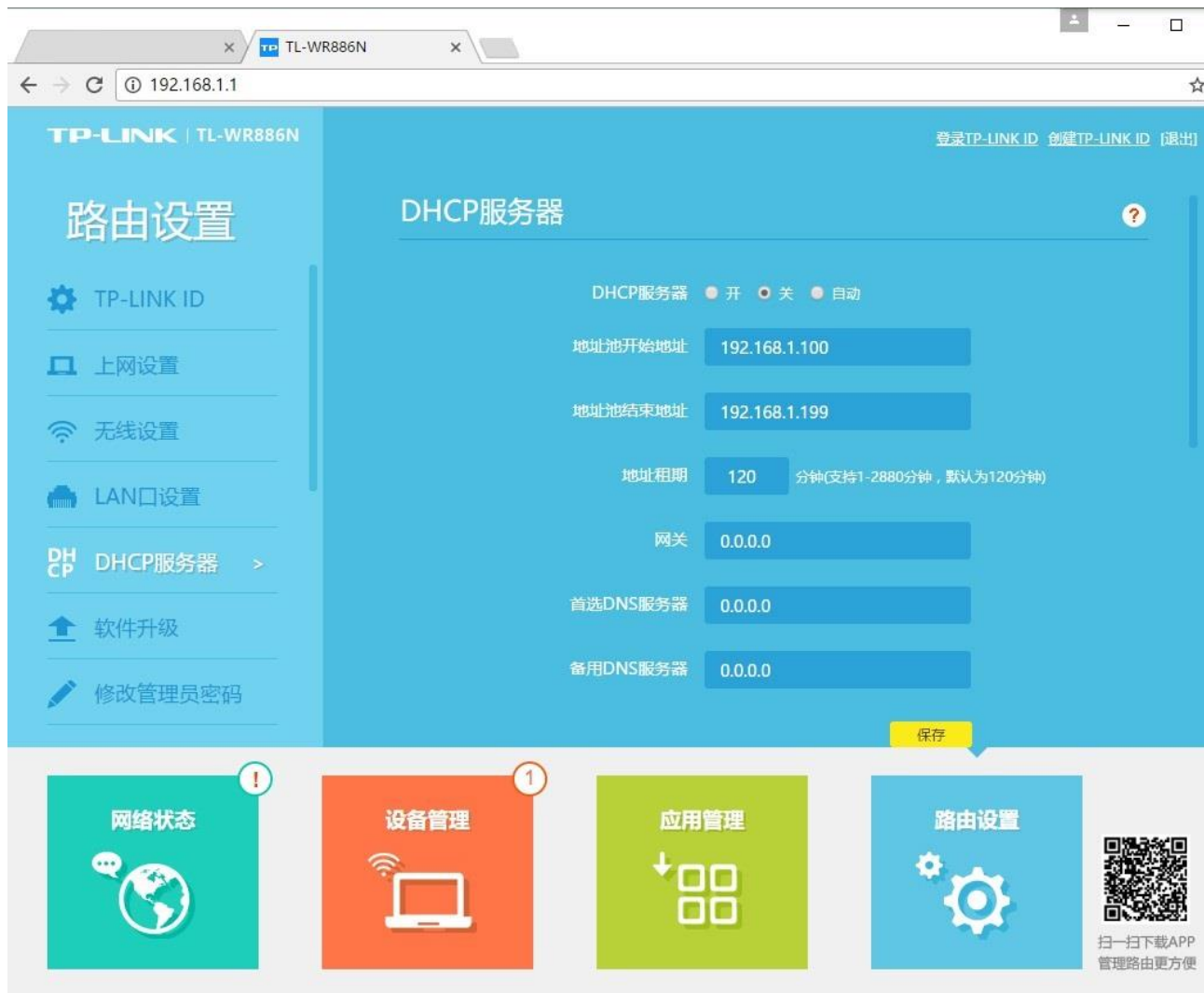

## 二、连接上网

办公室网络模块端口接入路由器"LAN"口,不可接入路由器"WAN"口,否 则会导致无法使用网络上网。办公室所有电脑也全都接在路由器"LAN"口上。

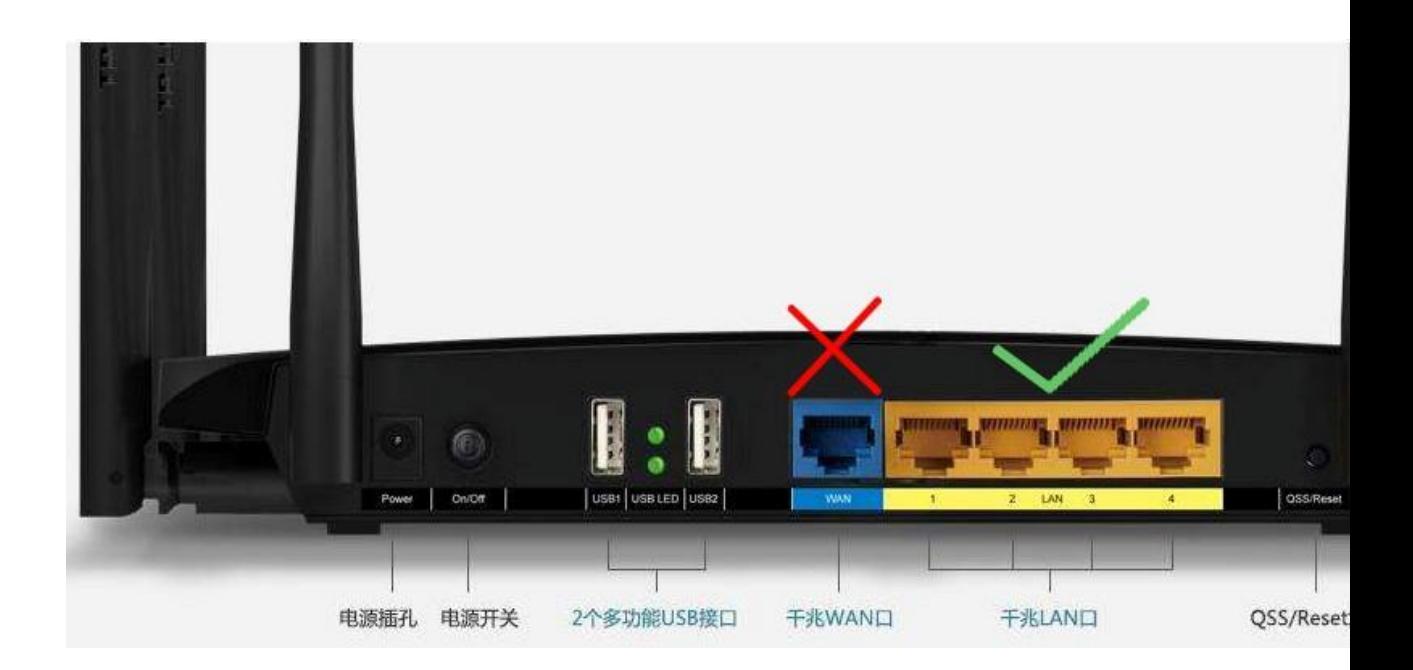